# T.P. ÉNVIRONNEMENT NUMÉRIQUE D'INFORMATION ET **COMMUNICATION**

#### M1104 D.U.T. GEA EN ALTERNANCE 2015-2016 I.U.T. DE VILLETANEUSE UNIVERSITE PARIS 13 ´

# QUELQUES EXERCICES EN VUE DU CONTRÔLE.

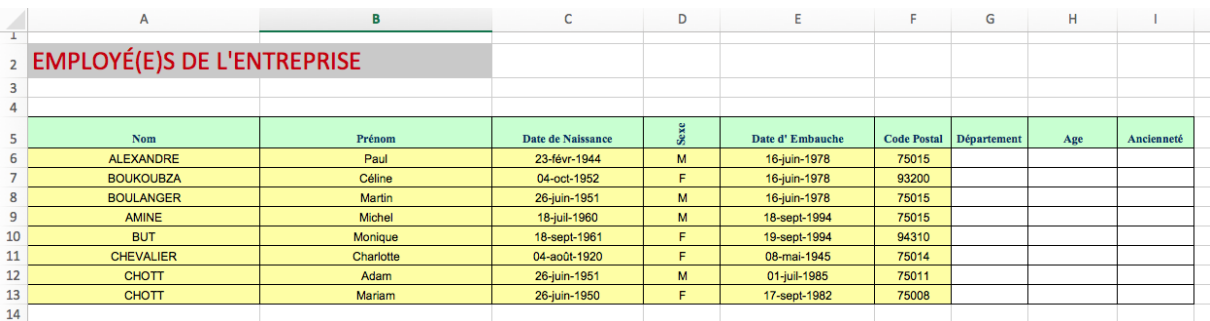

## FIGURE 1

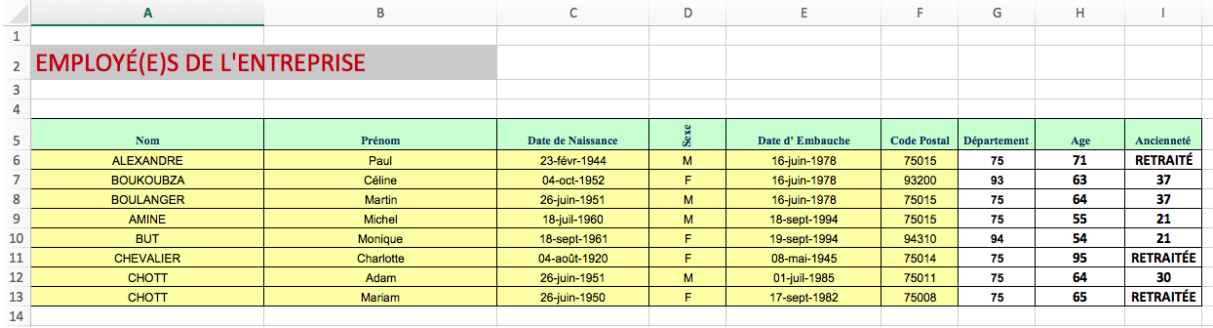

#### FIGURE 2

# EXERCICE 1: Employé(e)s d'une entreprise.

- (1) Construire le tableur affich´e dans la Figure 1.
- $(2)$  Dans la colonne G du tableur écrire une formule qui calcule le *département* de l'employé(e), comme il est affiché dans la Figure 2.

2 M1104 D.U.T. GEA EN ALTERNANCE 2015-2016 I.U.T. DE VILLETANEUSE UNIVERSITE PARIS 13 ´

Aide: on calculera le département à partir de la donnée Code postal. À ce but, il faut utiliser une formule appropriée qui se trouve dans la bibliothèque des formules Texte...

(3) Dans la colonne H du tableur écrire une **formule** qui calcule l'age de l'employé(e), comme il est affich´e dans la Figure 2.

Aide: il existe une formule qui s'appelle AUJOURDHUI(). Cherchez la dans la bibliothèque des formules Dates et Heures afin de comprendre qu'est-ce qu'elle fait. Cela va vous aider...

(4) Dans la colonne I du tableur écrire une **formule** qui calcule l'ancienneté (c.a.d. les années de travail dans l'entreprise) de l'employé(e), comme il est affiché dans la Figure 2. IMPORTANT: si l'employé(e) a un age supérieur ou égal à 65 aucune ancienneté doit être affichée, mais plutôt le mot RETRAITÉ s'il est un homme, ou RETRAITÉE s'il s'agit d'une femme.

Aide: la formule qui calcule l'ancianneté n'est pas très différente de celle qui calcule l'age. Pour ce qui concerne la fait d'afficher soit un nombre soit un mot, il est évident que vous devez utiliser la formule SI. N'oubliez pas que vous pouvez utiliser une formule  $I...$ à l'intérieur d'une autre formule  $I!$ 

(5) Créer le Mode Plan qui permets de cacher et faire apparaitre à la commande les colonnes  $C, D, E, F$ , comme montré dans les Figures 3 et 4.

Aide: pour le mode plan voir Exercice 6 dans la séance de TP3...

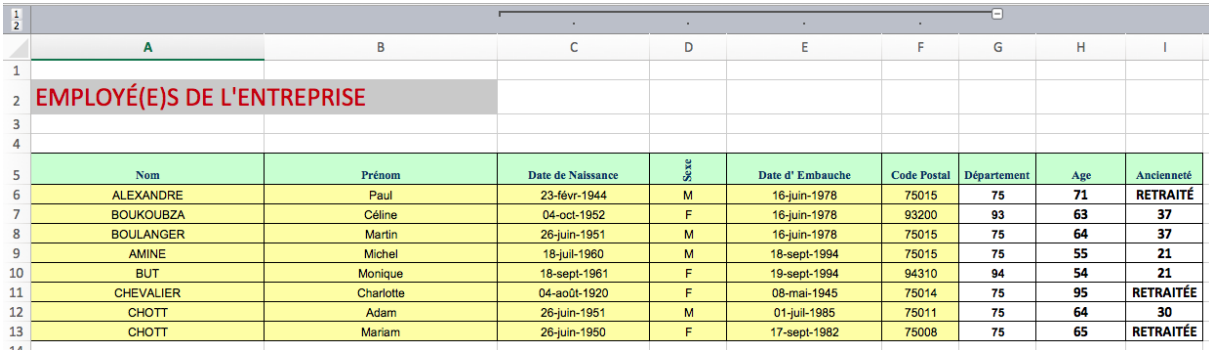

Figure 3

### T.P. ENVIRONNEMENT NUM ´ ERIQUE D'INFORMATION ET COMMUNICATION 3 ´

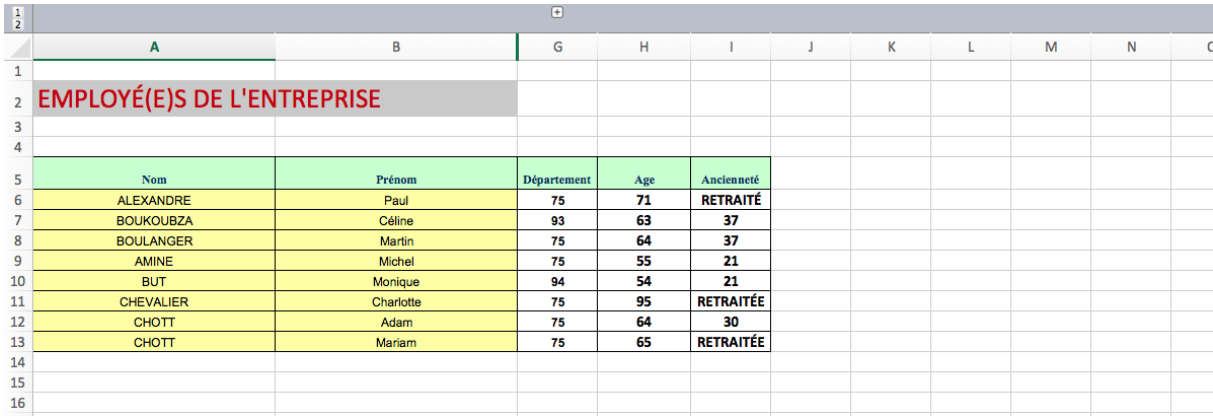

### FIGURE 4

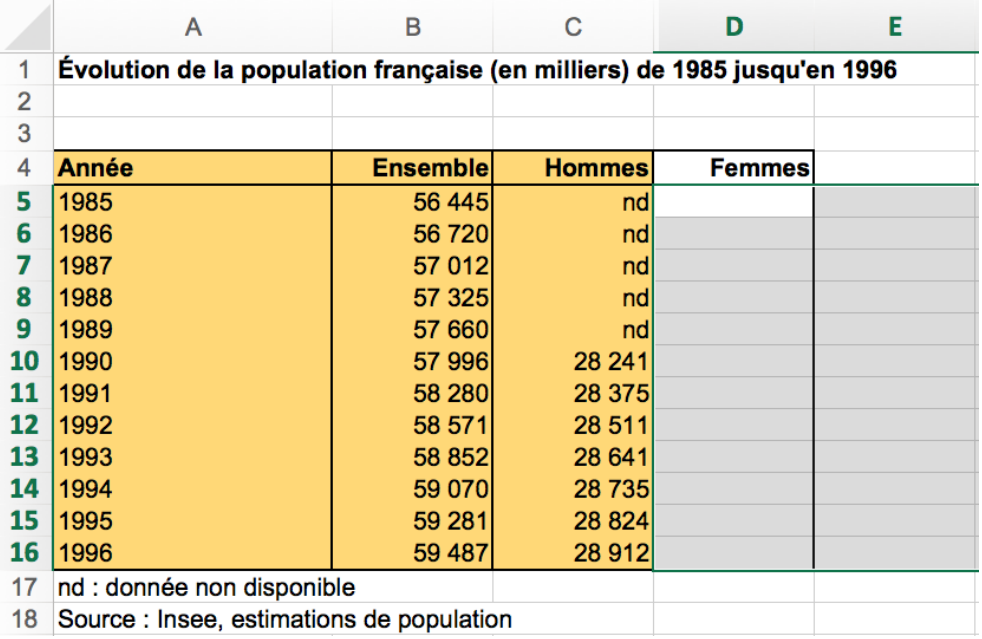

Figure 5

### EXERCICE 2: Population française.

- (1) Construire le tableur affich´e dans la Figure 5.
- (2) Dans la colonne D du tableur placer des formules qui calcule le nombre des femmes  $(en\ milliers)$ , comme il est affiché dans la Figure 6. ATTENTION: si la population des hommes n'est pas disponible, il faudra afficher nd aussi dans la colonne des femmes.

4 M1104 D.U.T. GEA EN ALTERNANCE 2015-2016 I.U.T. DE VILLETANEUSE UNIVERSITE PARIS 13 ´

Aide: afin d'afficher soit un nombre soit un mot, il est évident que vous devez utiliser la formule SI.

 $(3)$  Dans les colonnes F et G du tableur écrire des formules qui calcule la *percentage* des femmes et des hommes s'il est possible de la calculer (sinon affiche nd), comme montré dans la Figure 7. ATTENTION: écrire exclusivement la formule dans la cellule F5 en sorte que l'on puisse obtenir par simple copier-coller toute formule dans les cellules de la plage F6:F16, ainsi que toute formule dans les cellules de la plage G5:G16.

Aide: faire un bon usage du symbole \$.

 $(4)$  Dans la plage G6:G16 écrire des formules qui calcule la variation de percentage des femmes, s'il est possible de la calculer (sinon affiche  $nd$ ), comme montré dans la Figure 7.

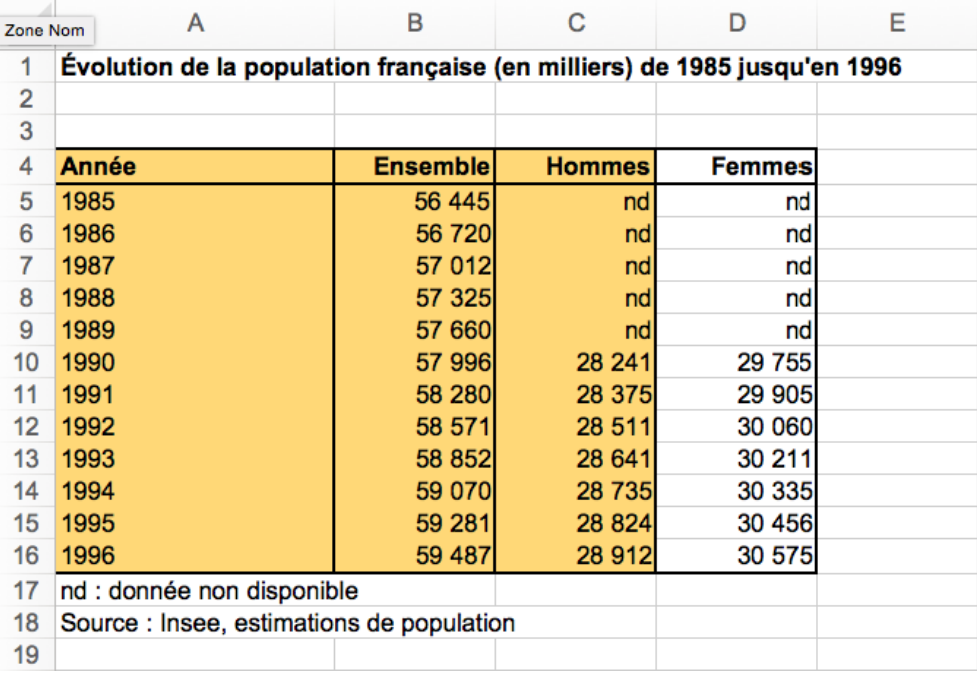

#### T.P. ÉNVIRONNEMENT NUMÉRIQUE D'INFORMATION ET COMMUNICATION  $\,$  5  $\,$

|                | A                                                                        | B               | C             | D             | E<br>F   | G       | н |                    |
|----------------|--------------------------------------------------------------------------|-----------------|---------------|---------------|----------|---------|---|--------------------|
|                | Évolution de la population française (en milliers) de 1985 jusqu'en 1996 |                 |               |               |          |         |   |                    |
| $\overline{2}$ |                                                                          |                 |               |               |          |         |   |                    |
| 3              |                                                                          |                 |               |               |          |         |   |                    |
| 4              | Année                                                                    | <b>Ensemble</b> | <b>Hommes</b> | <b>Femmes</b> | % Hommes | % Femme |   | variation % Femmes |
| 5              | 1985                                                                     | 56 445          | nd            | nd            | nd       | nd      |   |                    |
| 6              | 1986                                                                     | <b>56720</b>    | nd            | nd            | nd       | nd      |   | nd                 |
|                | 1987                                                                     | 57 012          | nd            | nd            | nd       | nd      |   | nd                 |
| 8              | 1988                                                                     | 57 325          | nd            | nd            | nd       | nd      |   | nd                 |
| 9              | 1989                                                                     | 57 660          | nd            | nd            | nd       | nd      |   | nd                 |
| 10             | 1990                                                                     | <b>57 996</b>   | 28 241        | 29 755        | 48.694%  | 51.306% |   | nd                 |
|                | 1991                                                                     | <b>58 280</b>   | 28 375        | 29 905        | 48.687%  | 51,313% |   | $-0,008%$          |
| 12             | 1992                                                                     | 58 571          | 28 511        | 30 060        | 48,678%  | 51.322% |   | $-0.009%$          |
| 13             | 1993                                                                     | 58 852          | 28 641        | 30 211        | 48.667%  | 51.333% |   | $-0,011%$          |
| 14             | 1994                                                                     | 59 070          | 28 735        | 30 335        | 48,646%  | 51,354% |   | $-0.021%$          |
| 15             | 1995                                                                     | 59 281          | 28 824        | 30 456        | 48.624%  | 51.376% |   | $-0.023%$          |
| 16             | 1996                                                                     | 59 487          | 28 912        | 30 575        | 48,602%  | 51,398% |   | $-0,021%$          |
| 17             | nd : donnée non disponible                                               |                 |               |               |          |         |   |                    |
| 18             | Source : Insee, estimations de population                                |                 |               |               |          |         |   |                    |
| 19             |                                                                          |                 |               |               |          |         |   |                    |

Figure 7

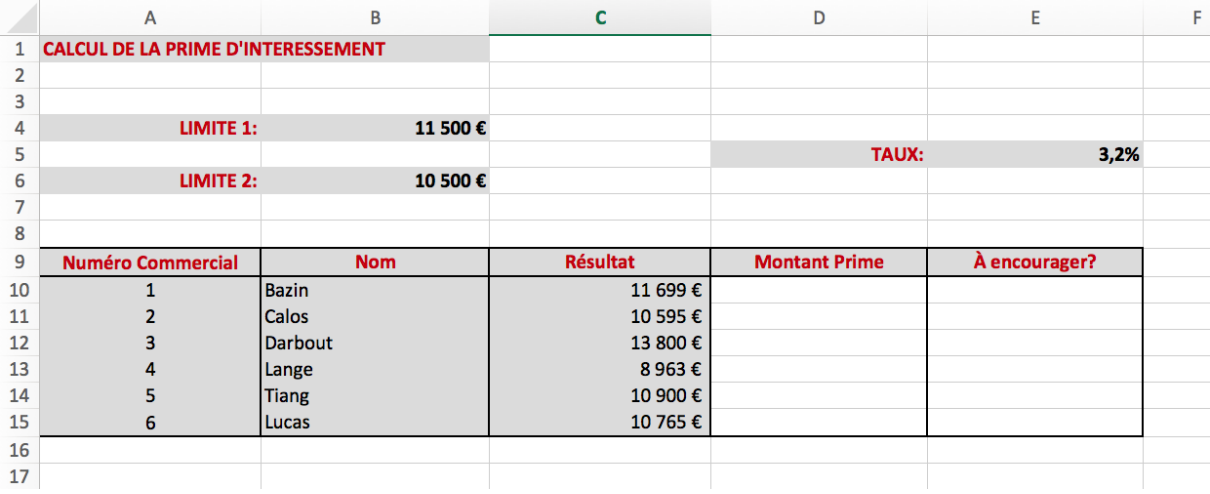

#### Figure 8

EXERCICE 3: Prime d'interessement. Dans une entreprise, les commerciaux obtiennent une prime en fonction du résultat qu'ils ont fait sur l'année. Si leur résultat est inférieur `a une certaine limite (11 500 dans l'exemple, voir cellule B4), ils n'ont aucune prime. S'il est supérieur, ils ont une prime correspondant à un pourcentage  $(3,20\%$  dans l'exemple, voir  $cellule E5$ ) de leur résultat.

Par ailleurs, si un commercial n'a pas obtenu de prime mais a pourtant fait un résultat supérieur à une 2ème limite (10 500 dans l'exemple, voir cellule B6), alors il mérite d'être encouragé.

ATTENTION: les formules que vous utilisez doivent continuer à fonctionner si les valeurs des cellules B4, E5, B6 changent.

- (1) Commencer par construire le tableur affich´e dans la Figure 8.
- (2) Dans la colonne D (Montant prime), calculez le montant de la prime pour chaque commercial.

### 6 M1104 D.U.T. GEA EN ALTERNANCE 2015-2016 I.U.T. DE VILLETANEUSE UNIVERSITÉ PARIS 13

(3) Dans la colonne E, affichez oui si le commercial se trouve dans ce cas, et rien sinon, comme affiché dans la Figure 9.

Comment faire! Rien est une chaîne vide "" (des guillemets sans rien dedans...)

|    | A                                    | B            | c               | D                             | E             |
|----|--------------------------------------|--------------|-----------------|-------------------------------|---------------|
|    | 1 CALCUL DE LA PRIME D'INTERESSEMENT |              |                 |                               |               |
| 2  |                                      |              |                 |                               |               |
| 3  |                                      |              |                 |                               |               |
| 4  | <b>LIMITE 1:</b>                     | 11 500€      |                 |                               |               |
| 5  |                                      |              |                 | <b>TAUX:</b>                  | 3,2%          |
| 6  | <b>LIMITE 2:</b>                     | 10 500€      |                 |                               |               |
| 7  |                                      |              |                 |                               |               |
| 8  |                                      |              |                 |                               |               |
|    |                                      |              |                 |                               |               |
| 9  | <b>Numéro Commercial</b>             | <b>Nom</b>   | <b>Résultat</b> | <b>Montant Prime</b>          | À encourager? |
| 10 |                                      | Bazin        | 11 699€         | 374,37€                       |               |
| 11 |                                      | Calos        | 10 595€         | €<br>٠                        | oui!          |
| 12 | 3                                    | Darbout      | 13 800€         | 441,60€                       |               |
| 13 | 4                                    | Lange        | 8963€           | €<br>$\blacksquare$           |               |
| 14 | 5                                    | <b>Tiang</b> | 10 900 €        | €<br>$\overline{\phantom{a}}$ | oui!          |
| 15 | 6                                    | Lucas        | 10 765 €        | €<br>٠                        | oui!          |

FIGURE 9